## **PROCEDURE FOR APPLY FREESHIP CARD**

- **STEP-1**: Go to web site: http://www.scholarships.punjab.gov.in/
- **STEP-2**: Click on Login using APPLICATION I.D. as USERNAME and password as mentioned in Old File.

( Note the password can also be recovered using Adhar Card Number)

**STEP-3**: Click on apply for Free ship Card:

## **STEP-4**: Fill the Details

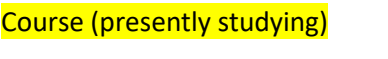

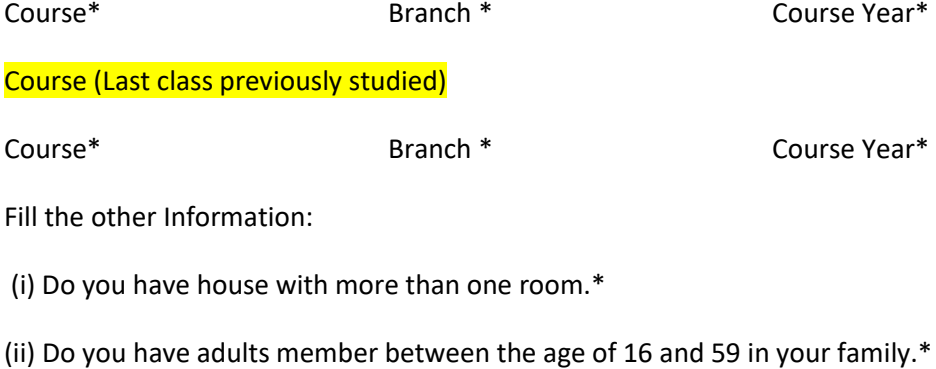

(iii)Do you have any adult male member between 16 and 59 in your family.\*

(iv) Do you have any able bodied adult member in your family.\*

- (v) Do you belong to SC/ST class.\*
- (vi) Do you have any literate adult member above 25 years of Age in your family.\*
- (vii) Is your family major part of income from manual casual labour.\*
- (1) Are your parents illiterate.\*
- (2) Have you passed 10th class from a State Government/Municipataliy/Local body school.\*

## **STEP-5:** UPLOAD FOLLOWING DOCUMENTS :

STUDENT PHOTO: Picture of same can be taken from last Year scholarship case file

INCOME CERTIFICATE: Picture of same can be taken from last Year scholarship case file

CASTE CERTIFICATE: Picture of same can be taken from last Year scholarship case file

PASS CERTIFICATE: Can be downloaded from BOARD web site and after highlighting that student, it can be uploaded

## **STEP-6: Send for approval**

**STEP-7: Login again after week's time; Download the Freeship Card. Save it future Use and also send it to Scholarship Clerk.**